# Stateflow<sup>®</sup> Reference

# MATLAB&SIMULINK®

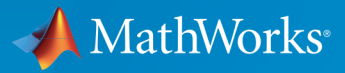

®

R2016b

### How to Contact MathWorks

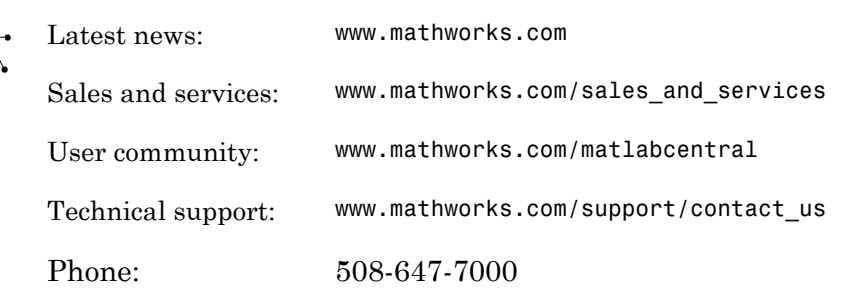

The MathWorks, Inc. 3 Apple Hill Drive Natick, MA 01760-2098

*Stateflow® Reference*

© COPYRIGHT 2006–2016 by The MathWorks, Inc.

The software described in this document is furnished under a license agreement. The software may be used or copied only under the terms of the license agreement. No part of this manual may be photocopied or reproduced in any form without prior written consent from The MathWorks, Inc.

FEDERAL ACQUISITION: This provision applies to all acquisitions of the Program and Documentation by, for, or through the federal government of the United States. By accepting delivery of the Program or Documentation, the government hereby agrees that this software or documentation qualifies as commercial computer software or commercial computer software documentation as such terms are used or defined in FAR 12.212, DFARS Part 227.72, and DFARS 252.227-7014. Accordingly, the terms and conditions of this Agreement and only those rights specified in this Agreement, shall pertain to and govern the use, modification, reproduction, release, performance, display, and disclosure of the Program and Documentation by the federal government (or other entity acquiring for or through the federal government) and shall supersede any conflicting contractual terms or conditions. If this License fails to meet the government's needs or is inconsistent in any respect with federal procurement law, the government agrees to return the Program and Documentation, unused, to The MathWorks, Inc.

#### **Trademarks**

MATLAB and Simulink are registered trademarks of The MathWorks, Inc. See [www.mathworks.com/trademarks](http://www.mathworks.com/trademarks) for a list of additional trademarks. Other product or brand names may be trademarks or registered trademarks of their respective holders.

#### **Patents**

MathWorks products are protected by one or more U.S. patents. Please see [www.mathworks.com/patents](http://www.mathworks.com/patents) for more information.

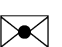

 $\boldsymbol{\pi}$ 

#### Revision History

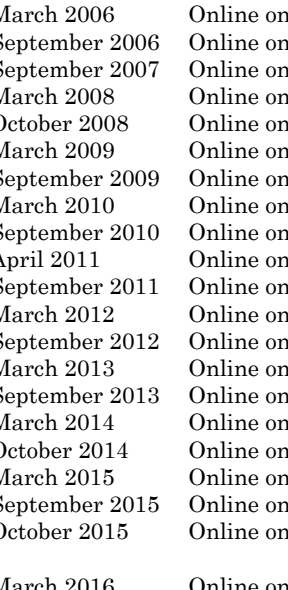

March 2016 Online only Revised for Version 8.7 (Release 2016a)<br>September 2016 Online only Revised for Version 8.8 (Release 2016b) Online only Revised for Version 8.8 (Release 2016b)

March 2006 Online only New for Version 6.4 (Release 2006a)<br>September 2006 Online only Revised for Version 6.5 (Release R20 September 2006 Online only Revised for Version 6.5 (Release R2006b)<br>September 2007 Online only Rereleased for Version 7.0 (Release 2007b  $N<sub>1</sub>$  Rereleased for Version 7.0 (Release 2007b) March 2008 Online only Revised for Version 7.1 (Release 2008a) October 2008 Online only Revised for Version 7.2 (Release 2008b) March 2009 Online only Rereleased for Version 7.3 (Release 2009a) September 2009 Online only Revised for Version 7.4 (Release 2009b) March 2010 Online only Rereleased for Version 7.5 (Release 2010a)<br>September 2010 Online only Rereleased for Version 7.6 (Release 2010b) nly Rereleased for Version 7.6 (Release 2010b) April 2011 Online only Rereleased for Version 7.7 (Release 2011a)<br>September 2011 Online only Rereleased for Version 7.8 (Release 2011b) nly Rereleased for Version 7.8 (Release 2011b) March 2012 Online only Revised for Version 7.9 (Release 2012a)<br>September 2012 Online only Revised for Version 8.0 (Release 2012b) nly Revised for Version 8.0 (Release 2012b) March 2013 Online only Revised for Version 8.1 (Release 2013a)<br>September 2013 Online only Revised for Version 8.2 (Release 2013b) nly Revised for Version 8.2 (Release 2013b) March 2014 Online only Revised for Version 8.3 (Release 2014a) October 2014 Online only Revised for Version 8.4 (Release 2014b)<br>March 2015 Online only Revised for Version 8.5 (Release 2015a) March 2015 Online only Revised for Version 8.5 (Release 2015a)<br>September 2015 Online only Revised for Version 8.6 (Release 2015b) nly Revised for Version 8.6 (Release 2015b) October 2015 Online only Rereleased for Version 8.5.1 (Release 2015aSP1)

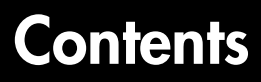

**[Functions — Alphabetical List](#page-6-0)**

[1](#page-6-0)

[2](#page-30-0)

**[Block Reference](#page-30-0)**

# <span id="page-6-0"></span>Functions — Alphabetical List

1

# sfclipboard

Stateflow clipboard object

### **Syntax**

*object* = sfclipboard

### **Description**

*object* = sfclipboard returns a handle to the Stateflow® clipboard object, which you use to copy objects from one chart or state to another.

### Examples

Copy the init function from the Init chart to the Pool chart in the sf\_pool model:

```
sf_pool;
% Get handle to the root object
rt = sfroot;
% Get handle to 'init' function in Init chart
f1 = rt.find('-isa','Stateflow.EMFunction','Name','init');
% Get handle to Pool chart
chP = rt.find('-isa','Stateflow.Chart','Name','Pool');
% Get handle to the clipboard object
cb = sfcliptoard;% Copy 'init' function to the clipboard
cb.copy(f1);% Paste 'init' function to the Pool chart
cb.pasteTo(chP);
% Get handle to newly pasted function
f2 = chP.find('-isa','Stateflow.EMFunction','Name','init');
% Reset position of new function in the Pool chart
f2.Position = [90 180 90 60];
```
### More About

• "Getting a Handle on Stateflow API Objects"

• "Access the Chart Object"

### See Also

sfgco | sfnew | sfroot | stateflow

# sfclose

Close chart

### **Syntax**

```
sfclose
sfclose('chart_name')
sfclose('all')
```
### **Description**

sfclose closes the current chart.

sfclose('*chart\_name*') closes the chart called '*chart\_name*'.

sfclose('all') closes all open or minimized charts. 'all' is a literal character vector.

### See Also

sfnew | sfopen | stateflow

# sfdebugger

Open Stateflow Debugger

# **Syntax**

```
sfdebugger
sfdebugger('model_name')
```
# **Description**

sfdebugger opens the Stateflow Debugger for the current model.

sfdebugger('*model\_name*') opens the debugger for the Simulink® model called '*model\_name*'. Use this input argument to specify which model to debug when you have multiple models open.

# More About

• "Debug Run-Time Errors in a Chart"

### See Also

sfexplr | sfhelp | sflib

# sfexplr

Open Model Explorer

# **Syntax**

sfexplr

# **Description**

sfexplr opens the Model Explorer. A model does not need to be open.

# More About

• "Use the Model Explorer with Stateflow Objects"

### See Also

sfdebugger | sfhelp | sflib

# sfgco

Recently selected objects in chart

### **Syntax**

*object* = sfgco

### **Description**

*object* = sfgco returns a handle or vector of handles to the most recently selected objects in a chart.

# **Output Arguments**

### **object**

Handle or vector of handles to the most recently selected objects in a chart

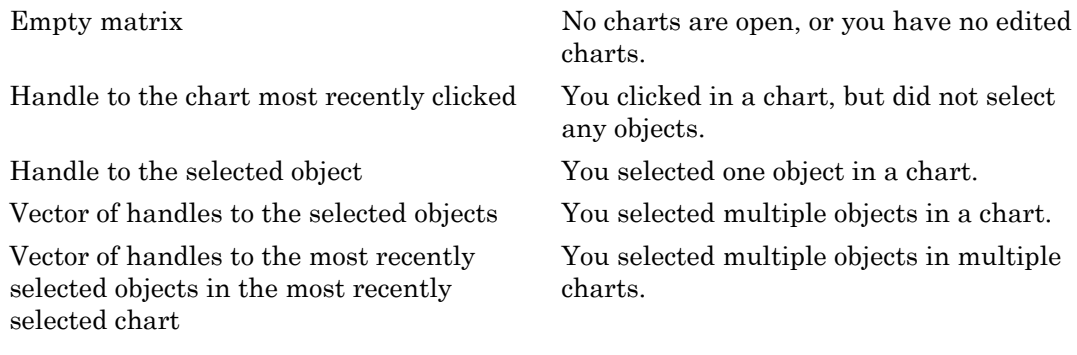

# Examples

Zoom in on a state after clicking it:

myState = sfgco;

% Zoom in on the selected state myState.fitToView;

### More About

- "Getting a Handle on Stateflow API Objects"
- "Zoom a Chart Object Using the API"

See Also sfnew | sfroot | stateflow

# sfhelp

Open Stateflow online help

# **Syntax**

sfhelp

# **Description**

sfhelp opens the Stateflow online help in the MATLAB® Help browser.

### See Also

sfdebugger | sfexplr | sfnew | stateflow

# sflib

Open Stateflow library window

### **Syntax**

sflib

### **Description**

sflib opens the Stateflow block library. From this library, you can drag Stateflow blocks into Simulink models and access the Stateflow Examples Library.

### See Also

sfdebugger | sfexplr | sfhelp | sfnew

sfnew

### sfnew

Create model containing empty Stateflow block

### **Syntax**

```
sfnew
sfnew('chart_type')
sfnew('model_name')
sfnew('chart_type','model_name')
```
### **Description**

sfnew creates an untitled model with an empty chart. Stateflow sets the default action language for new charts to MATLAB. To change the default action language to C, use the command sfpref('ActionLanguage','C'). For more information, see "Modify the Action Language for a Chart".

sfnew('*chart* type') creates an untitled model that contains an empty block of type *chart\_type*.

sfnew('*model\_name*') creates a model called *model\_name* with an empty chart with the default action language.

sfnew('*chart\_type*','*model\_name*') creates a model called *model\_name* with an empty block of type *chart\_type*.

### Input Arguments

#### **chart\_type**

Empty block to add to an empty model:

-MATLAB Use a chart that supports MATLAB expressions in Stateflow actions

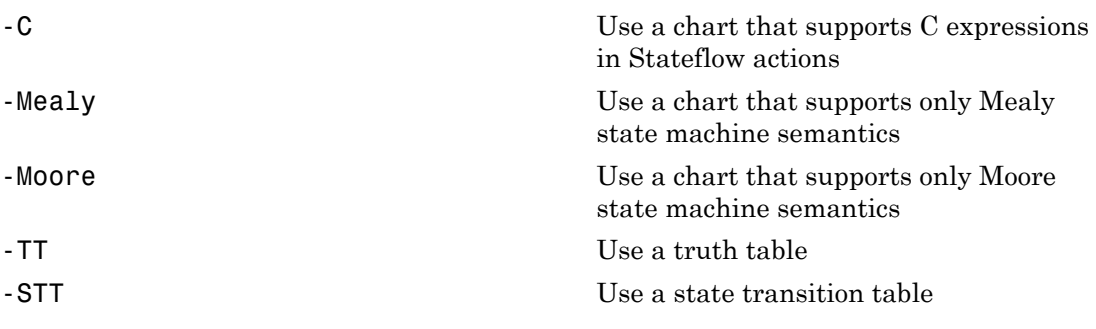

**model\_name**

Name of the model.

### Examples

Create a untitled model with an empty chart that uses MATLAB as the action language:

sfnew()

Create a model called MyModel with an empty chart that uses only Mealy semantics:

```
sfnew('-Mealy','MyModel')
```
Create a model called MyModel with an empty chart that uses only Moore semantics:

sfnew('-Moore','MyModel')

### More About

- "Model Event-Driven System"
- "Create Mealy and Moore Charts"
- "Build Model with Stateflow Truth Table"
- "Syntax for States and Transitions"

### See Also

sfhelp | sfprint | sfroot | sfsave | stateflow

# sfopen

Open existing model

### **Syntax**

sfopen

### **Description**

sfopen prompts you for a model file and opens the model that you select from your file system.

### See Also

```
sfclose | sfdebugger | sfexplr | sflib | sfnew | stateflow
```
# sfprint

Print graphical view of charts

### **Syntax**

```
sfprint
sfprint(objects)
sfprint(objects,format)
sfprint(objects,format,outputOption)
sfprint(objects,format,outputOption,wholeChart)
```
# **Description**

sfprint prints the current chart to the default printer.

sfprint(objects) prints all charts specified by objects to the default printer.

sfprint(objects,format) prints all charts specified by objects in the specified format to output files. Each output file matches the name of the chart and the file extension matches the format.

sfprint(objects,format,outputOption) prints all charts specified by objects in the specified format to the file or printer specified in outputOption.

sfprint(objects,format,outputOption,wholeChart) prints all charts specified by objects in the specified format to the file or printer specified in outputOption. As specified in wholeChart, prints either a complete or current view.

# Examples

#### Print open chart

sfprint

Prints current chart to the default printer.

#### Print all charts specified in path

```
sfprint('sf car/shift logic');
```
Prints the chart with the path 'sf\_car/shift\_logic' to the default printer.

Print chart specified in path to a JPG file format.

sfprint('sf\_car/shift\_logic','jpg')

Prints a copy of the chart 'sf\_car/shift\_logic' in JPG format to the file 'sf\_car\_shift\_logic.jpg'.

#### Print chart in TIFF format to the clipboard.

sfprint(gcs,'tif','clipboard')

Prints the chart in the current system to the clipboard in TIFF format.

#### Print the current view of a chart.

sfprint('sf\_car/shift\_logic','png','file',0)

Prints the current view of 'sf car/shift logic' in a PNG format to the file 'sf\_car\_shift\_logic.png'.

### Input Arguments

#### **objects** — Identifier of charts to print

gcb (default) | gcs | character vector

Identifier of charts to print. Use:

- gcb to specify the current block of the model.
- gcs to specify the current system of the model.
- a character vector to specify the path of a chart, model, subsystem, or block.

Example: sfprint(gcs)

Prints all the charts in the current system to the default printer.

```
Example: sfprint('sf_pool/Pool')
```
Prints the complete chart with the path 'sf\_pool/Pool' to the default printer.

#### **format** — Output format of printed charts

'bitmap' | 'jpg' | 'meta' | 'pdf' | 'png' | 'svg' | 'tif'

Output format of the printed charts specified as one of these values:

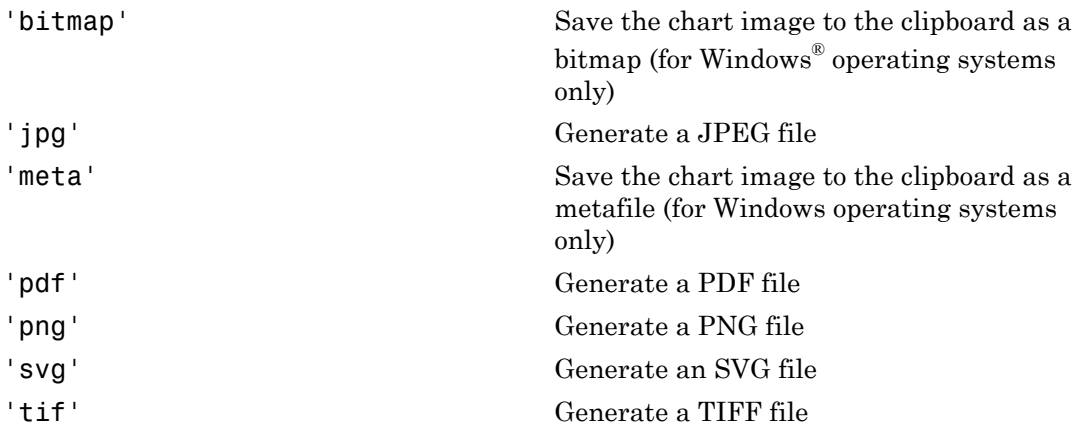

Example: sfprint('sf\_car/shift\_logic','jpg')

Prints the complete chart with the path 'sf\_car/shift\_logic' in a JPEG format to a file in the current folder named 'sf car shift logic.jpg'.

Data Types: char

#### **outputOption** — Name of the printer or output file

```
'file' (default) | character vector | 'clipboard' | 'promptForFile' | 'printer'
```
Name of the output file or printer specified as one of these values:

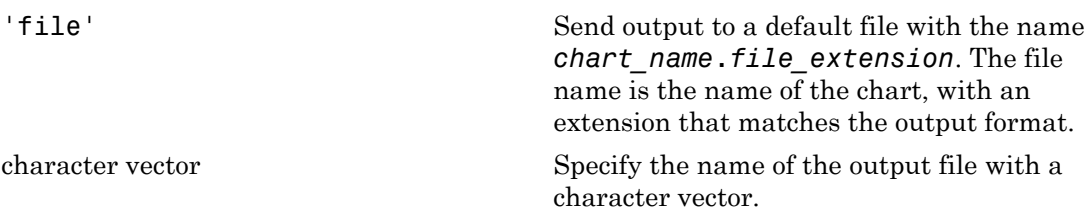

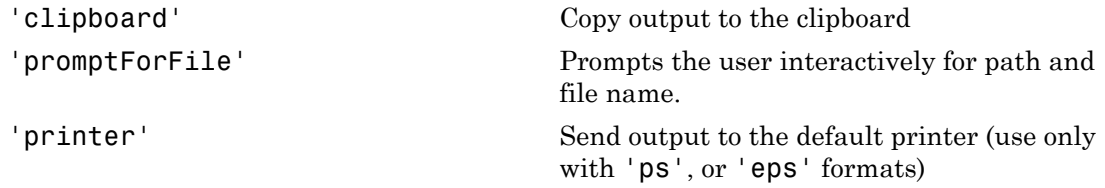

```
Example: sfprint('sf_car/shift_logic','png','myFile')
```
Prints the complete chart whose path is 'sf car/shift logic' in the PNG format to a file in the current folder with the name 'myFile'.png.

Example: sfprint('sf\_car/shift\_logic,'pdf','promptForFile')

Prints all charts in the current block of the model in PDF format. A dialog box opens for each chart to prompt you for the path and name of the output file.

Data Types: char

#### **wholeChart** — View of charts to print

 $1$  (default)  $| 0$ 

View of charts to print specified as a integer of value 0 or 1. A value of 1 prints the complete views of all the charts, whereas a value of 0 prints the current views of all the charts.

```
Example: sfprint(gcs,'png','file',0)
```
Prints the current view of all charts in the current system in PNG format using default file names.

#### See Also

gcb | gcs | sfhelp | sfnew | sfsave | stateflow

### sfroot

Root object

# **Syntax**

*object* = sfroot

# **Description**

*object* = sfroot returns a handle to the top-level object in the Stateflow hierarchy of objects. Use the root object to access all other objects in your charts when using the API.

# Examples

Zoom in on a state in your chart:

```
old sf car;
% Get handle to the root object
rt = sfroot;
% Find the state with the name 'first'
myState = rt.find('-isa','Stateflow.State','Name','first');
% Zoom in on that state in the chart
myState.fitToView;
```
# More About

- "Getting a Handle on Stateflow API Objects"
- "Access the Chart Object"

### See Also

sfclipboard | sfgco

### sfsave

Save chart in current folder

### **Syntax**

```
sfsave
sfsave('model_name')
sfsave('model_name','new_model_name')
sfsave('Defaults')
```
### **Description**

sfsave saves the chart in the current model.

```
sfsave('model_name') saves the chart in the model called 'model_name'.
```

```
sfsave('model_name','new_model_name') saves the chart in 'model_name' to
'new_model_name'.
```
sfsave('Defaults') saves the settings of the current model as defaults.

The model must be open and the current folder must be writable.

### Examples

Develop a script to create a baseline chart and save it in a new model:

```
bdclose('all');
% Create an empty chart in a new model
sfnew;
% Get root object
rt = sfroot;
```

```
% Get model
m = rt.find('-isa','Simulink.BlockDiagram');
% Get chart
chart1 = m.find('-isa','Stateflow.Chart');
% Create two states, A and B, in the chart
sA = Stateflow.State(chart1);
sA.Name = 'A';
sA.Position = [50 50 100 60];
sB = Stateflow.State(chart1);
sB.Name = 'B';sB.Position = [200 50 100 60];
% Add a transition from state A to state B
tAB = Stateflow.Transition(chart1);
tAB.Source = sA;
tAB.Destination = sB;
tAB.SourceOClock = 3;
tAB.DestinationOClock = 9;
% Add a default transition to state A
dtA = Stateflow.Transition(chart1);
dtA.Destination = sA;
dtA.DestinationOClock = 0;
x = sA.Position(1)+sA.Position(3)/2;y = sA.Position(2) - 30;dtA.SourceEndPoint = [x \ y];
% Add an input in1
d1 = Stateflow.Data(chart1);
d1.Scope = 'Input';d1. Name = 'in1';
% Add an output out1
d2 = Stateflow.Data(chart1);
d2.Scope = 'Output';
d2. Name = \sqrt{out1};
% Save the chart in a model called "NewModel"
% in current folder
sfsave('untitled','NewModel');
```
Here is the resulting model:

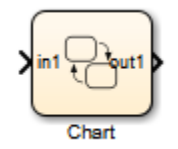

Here is the resulting chart:

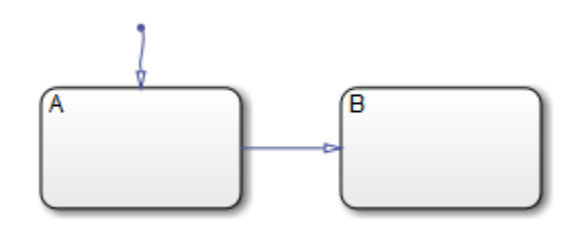

### More About

• "Create a MATLAB Script of API Commands"

### See Also

sfopen | sfclose | sfroot | sfnew | find

# stateflow

Create empty chart

### **Syntax**

stateflow

### **Description**

stateflow creates an untitled model that contains an empty chart. The function also opens the Stateflow block library. From this library, you can drag Stateflow blocks into models or access the Stateflow Examples Library.

### See Also sflib | sfnew

# <span id="page-30-0"></span>Block Reference

# Chart

Implement control logic with finite state machine

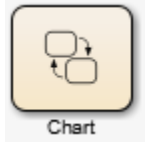

# Library

Stateflow

### **Description**

A *finite state machine* is a representation of an event-driven (reactive) system. In an event-driven system, the system responds to an event by making a transition from one state (mode) to another. This action occurs as long as the condition defining the change is true.

A Stateflow chart is a graphical representation of a finite state machine. *States* and *transitions* form the basic elements of the system. You can also represent stateless flow charts.

For example, you can use Stateflow charts to control a physical plant in response to events such as a temperature and pressure sensors, clocks, and user-driven events.

You can also use a state machine to represent the automatic transmission of a car. The transmission has these operating states: park, reverse, neutral, drive, and low. As the driver shifts from one position to another, the system makes a transition from one state to another, for example, from park to reverse.

A Stateflow Chart can use MATLAB or C as the action language to implement control logic.

This block diagram represents a machine on an assembly line that feeds raw material to other parts of the line. It contains a chart, Feeder, with MATLAB as the action language.

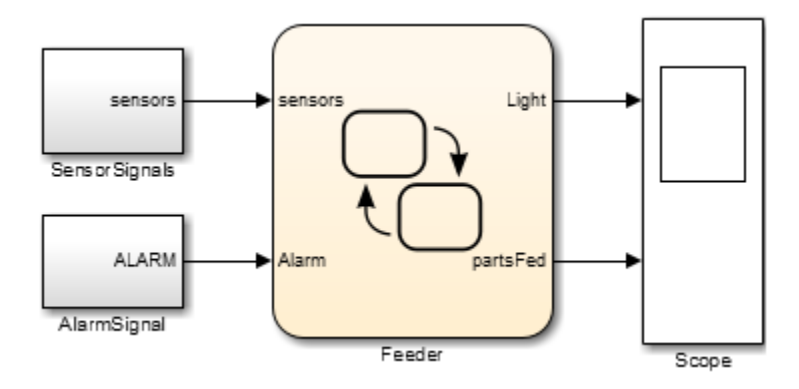

If you double-click the Feeder block in the model, the chart appears.

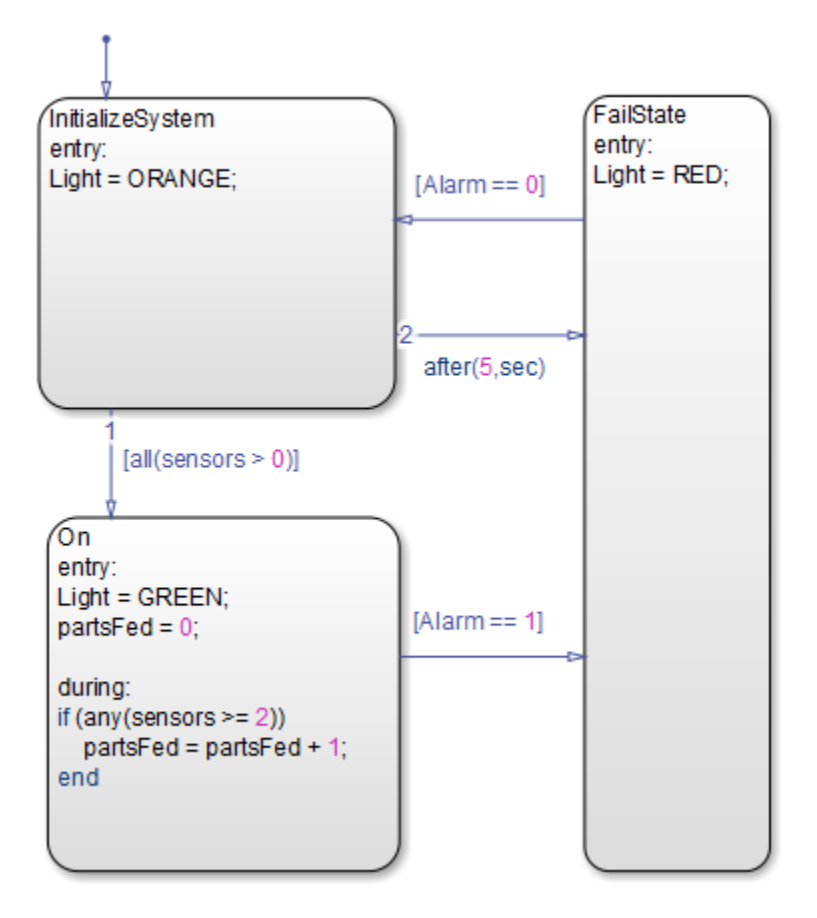

For a tutorial on this model, see "Model Event-Driven System".

### Data Type Support

The Chart block accepts input signals of any data type that Simulink supports, including fixed-point data and enumerated data types. For a description of data types that Simulink supports, refer to the Simulink documentation.

**Chart** 

Floating-point inputs pass through the block unchanged. Boolean inputs to charts that use MATLAB as the action language pass directly as Boolean outputs. Boolean inputs to charts that use C as the action language are treated as double type.

You can declare local data of any type or size.

### **Parameters**

For a description of the block parameters, see the Subsystem block reference page in the Simulink documentation.

### **Characteristics**

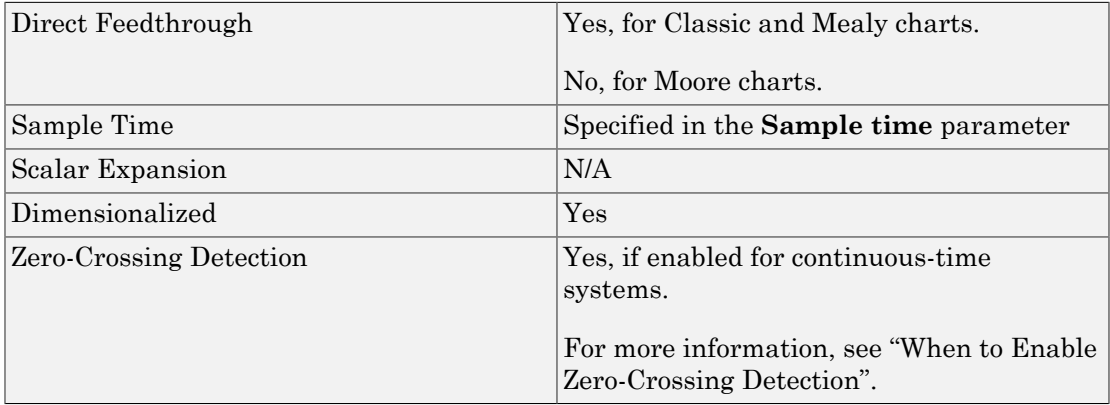

Introduced in R2013b

# Message Viewer

Display message or events between blocks during simulation

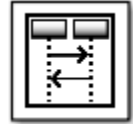

### Library

Stateflow, SimEvents® , Simulink Test™

### **Description**

The Message Viewer block displays messages or events between certain blocks during simulation. The blocks that you can display messages and events for are called *lifeline blocks* and include:

- Subsystems
- Stateflow charts
- Blocks that contain messages, for example, Stateflow charts.

### **Parameters**

### **History**

Specify maximum number of events to keep in viewer.

#### **Settings**

**Default:** 5000

### More About

• "Work with Message Viewer"

Introduced in R2015b

### State Transition Table

Represent modal logic in tabular format

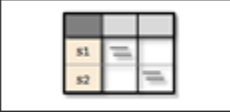

### Library

Stateflow

### **Description**

Use this block when you want to represent modal logic in tabular format. The State Transition Table block uses only MATLAB as the action language.

### State Transition Table Editor

If you double-click the State Transition Table block in sflib, the State Transition Table Editor shows the default layout of state-to-state transitions.

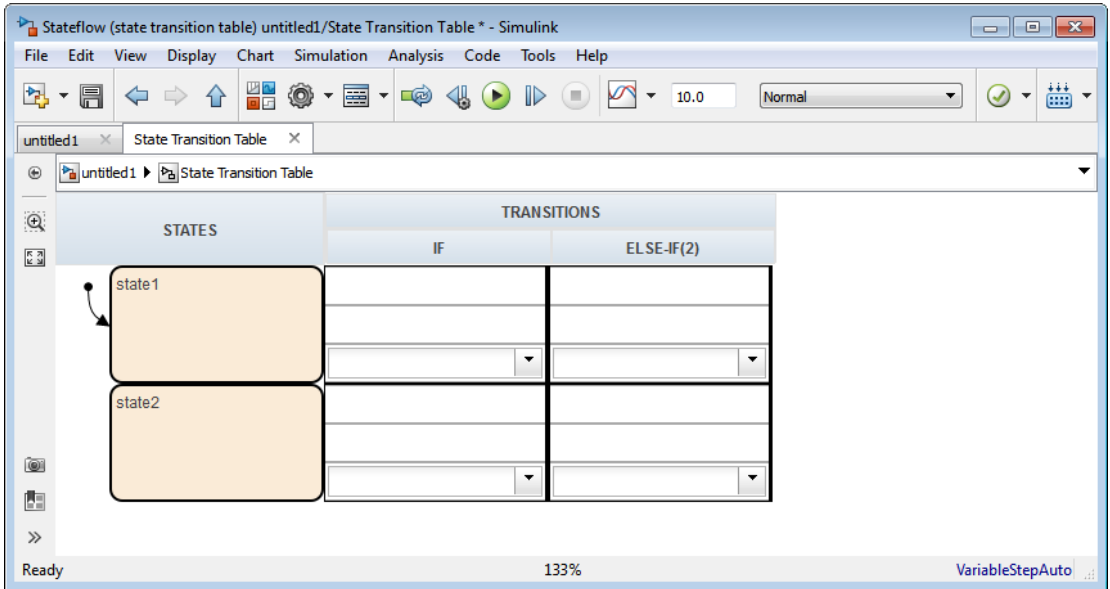

Using the State Transition Table Editor, you can:

- Add states and enter state actions
- Add hierarchy among your states
- Enter conditions and actions for state-to-state transitions
- Specify default transitions, inner transitions, and self-loop transitions
- Add input or output data and events
- Set breakpoints for debugging
- Run diagnostics to detect parser errors
- View auto-generated content as you edit the table

For more information about the State Transition Table Editor, see "State Transition Table Operations" in the Stateflow documentation.

### Adding Data and Events

You can add data and events from the State Transition Table Editor:

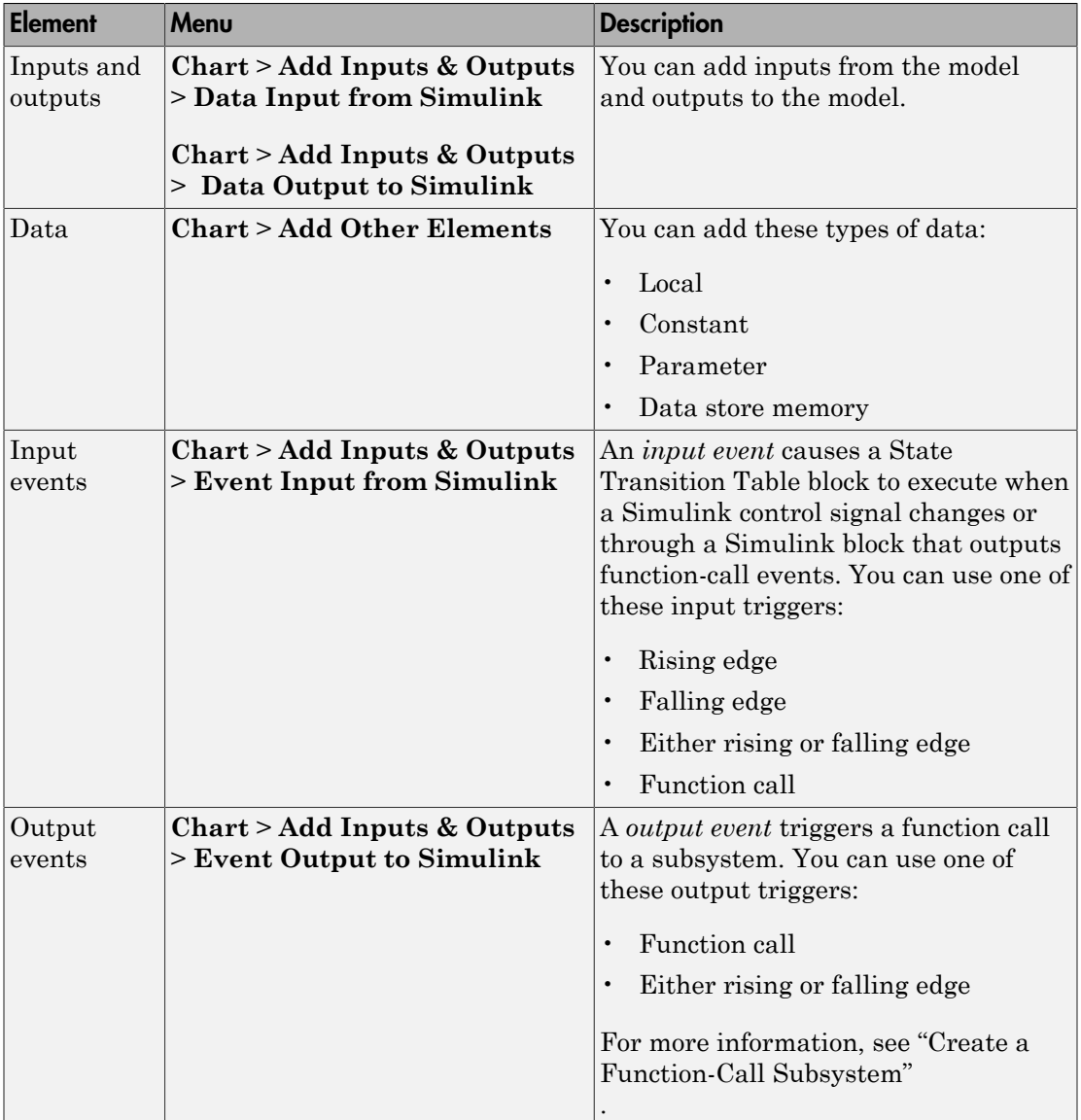

### Data Type Support

The State Transition Table block accepts input signals of any data type that Simulink supports, including fixed-point and enumerated data types.

### **Parameters**

For a description of the block parameters, see the Subsystem block reference page.

### **Characteristics**

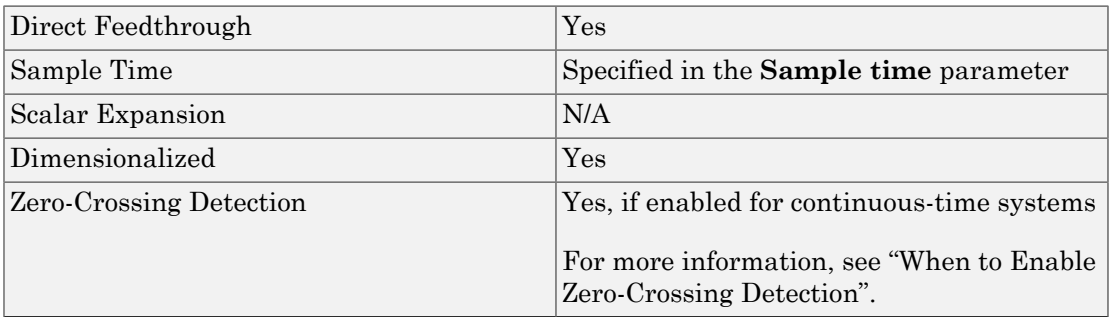

Introduced in R2012b

# Truth Table

Represent logical decision-making behavior with conditions, decisions, and actions

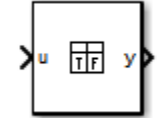

# Library

Stateflow

### **Description**

The Truth Table block is a truth table function that uses MATLAB as the action language. Use this block when you want to use truth table logic directly in a Simulink model. This block requires a Stateflow license.

When you add a Truth Table block directly to a model instead of calling truth table functions from a Stateflow chart, these advantages apply:

- It is a more direct approach, especially if your model requires only a single truth table.
- You can define truth table inputs and outputs to have inherited types and sizes.

The Truth Table block works with a subset of the MATLAB language that is optimized for generating embeddable C code. This block generates content as MATLAB code. As a result, you can take advantage of other tools to debug your Truth Table block during simulation.

For purely logical behavior, truth tables are easier to program and maintain than graphical functions. Truth tables also provide diagnostics that indicate whether you have too few (underspecified) or too many (overspecified) decisions for the conditions you specify.

The following model, sf climate control, shows a home environment controller that attempts to maintain a selected temperature and humidity. The model has a Truth Table

block, ClimateController, that responds to changes in room temperature (input t) and humidity (input h).

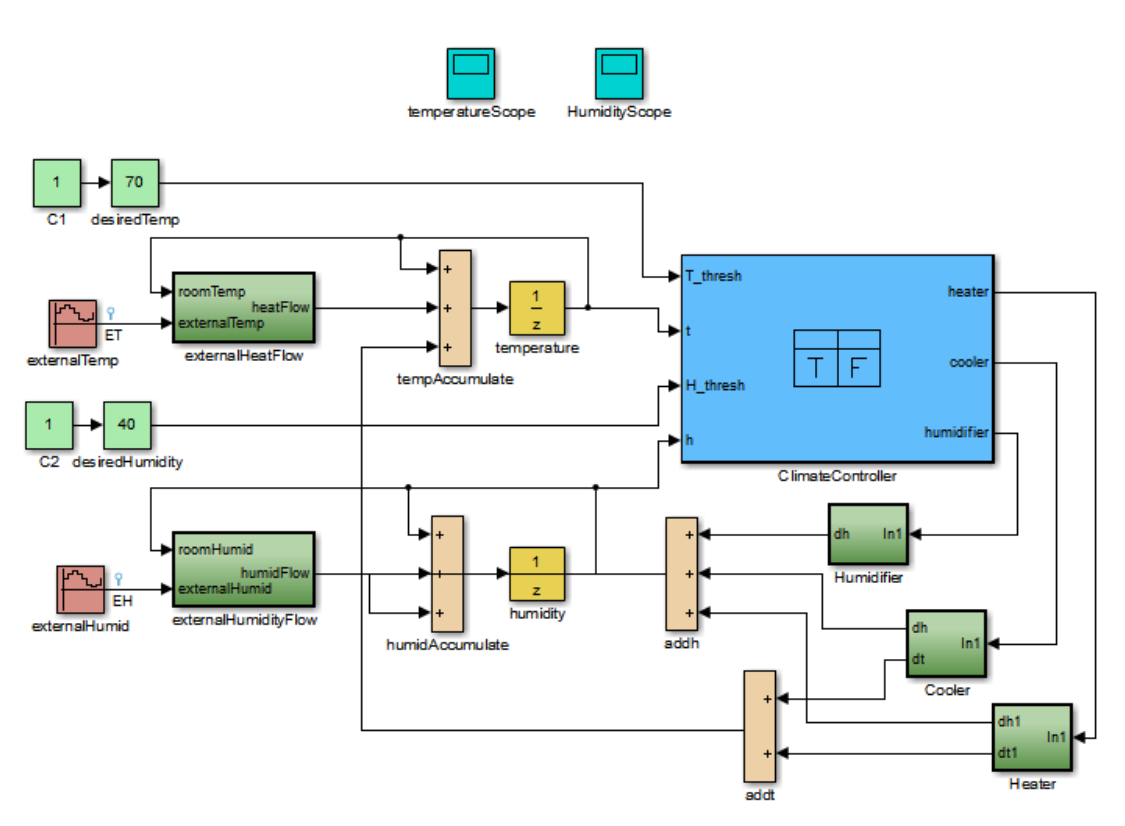

#### Home climate (temperature and humidity) controller using Truth Table

### Truth Table Editor

If you double-click the Truth Table block in sf\_climate\_control, the Truth Table Editor opens to display its conditions, actions, and decisions. Here is the display for the Truth Table block named ClimateController.

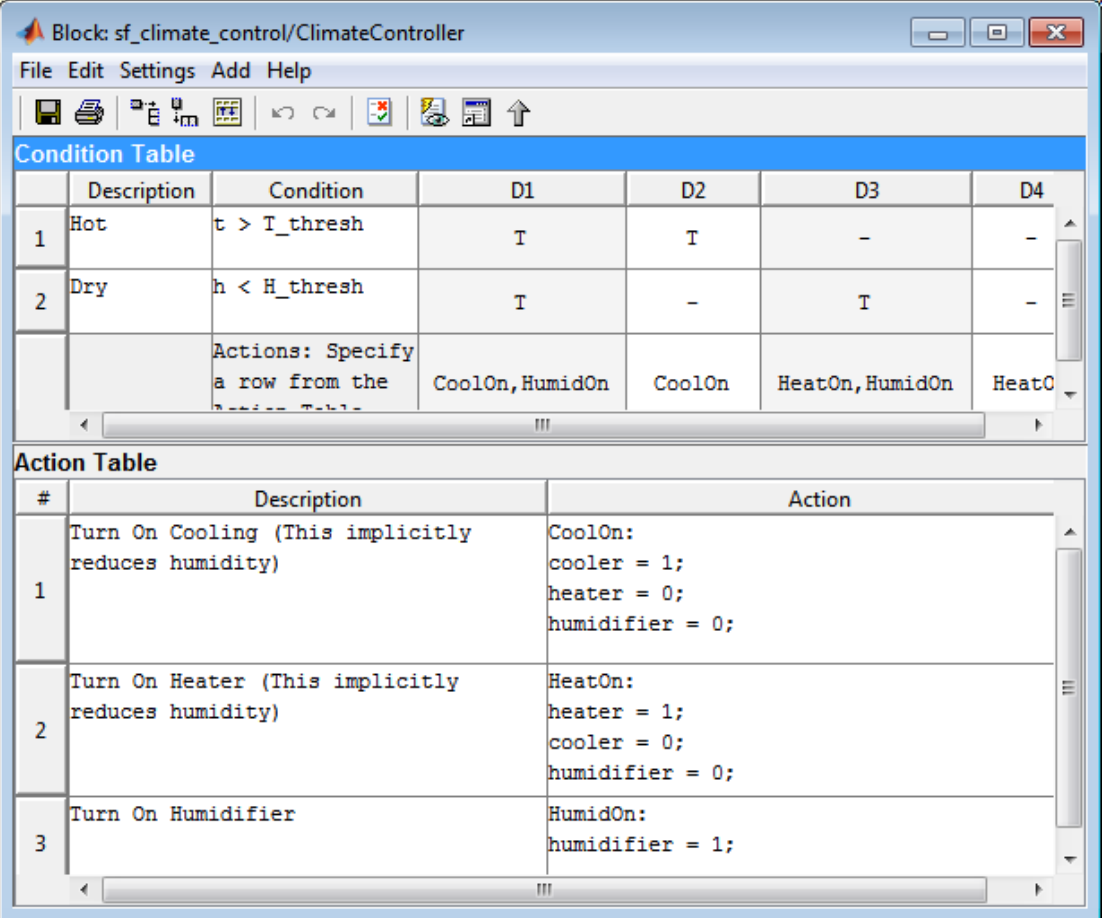

The inputs t and h define the conditions, and the outputs heater, cooler, and humidifier define the actions for this Truth Table block.

Using the Truth Table Editor, you can:

- Enter and edit conditions, actions, and decisions
- Add or modify Stateflow data and ports using the Ports and Data Manager
- Run diagnostics to detect parser errors
- View generated content after simulation

For more information about the Truth Table Editor, see "Truth Table Editor Operations".

### Ports and Data Manager

To add or edit data in a Truth Table block, open the Ports and Data Manager by selecting **Add** > **Edit Data/Ports** in the Truth Table Editor.

Using the Ports and Data Manager, you can add these elements to a Truth Table block.

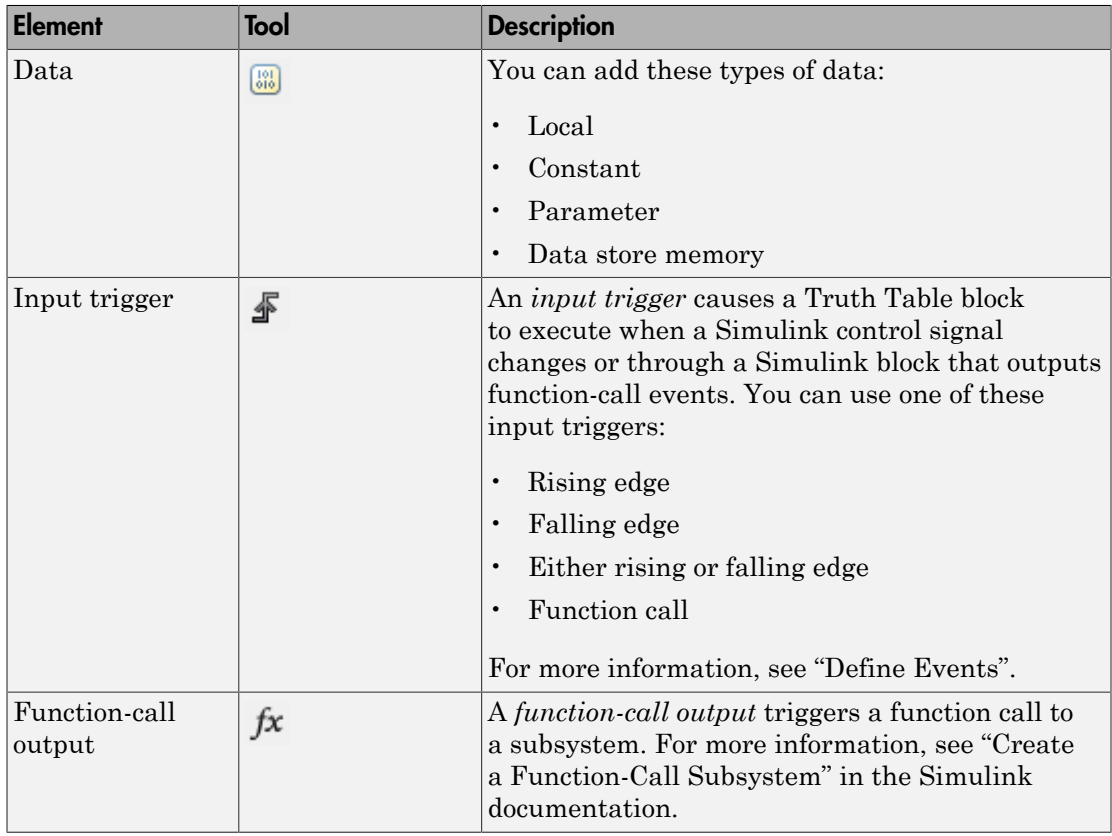

### Data Type Support

The Truth Table block accepts signals of any data type that Simulink supports, including fixed-point and enumerated data types.

For a discussion of data types that Simulink supports, refer to the Simulink documentation.

### **Parameters**

For a description of the block parameters, see the Subsystem block reference page in the Simulink documentation.

### **Characteristics**

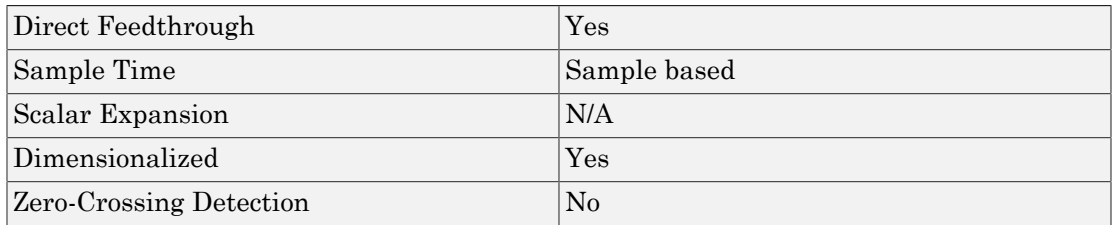